Cette activité utilise des consignes orales en français pour utiliser des éléments de vocabulaire sur le thème des **couleurs**. *Conception : Circonscription Dijon Est assistée par CPD LVE21*

# **Objectifs :**

## *Disciplinaires*

## **LANGUE VIVANTE**

Les élèves découvrent très tôt l'existence de langues différentes dans leur environnement, comme à l'étranger. Dès le cours préparatoire, une première sensibilisation à une langue vivante est conduite à l'oral. Au cours élémentaire première année, l'enseignement d'une langue associe l'oral et l'écrit en privilégiant la compréhension et l'expression orale. Les élèves distinguent des réalités mélodiques et accentuelles d'une langue nouvelle ; ils découvrent et acquièrent du vocabulaire relatif à la personne et à la vie quotidienne ; ils utilisent progressivement quelques énoncés mémorisés.

### **PREMIER PALIER POUR LA MAÎTRISE DU SOCLE COMMUN : COMPÉTENCES ATTENDUES À LA FIN DU CE1**

## **Compétence 2** :

*La pratique d'une langue vivante étrangère*

L'élève est capable de : comprendre quelques expressions très courantes et quelques mots familiers relatifs à son environnement.

## **Compétence 4** :

*La maîtrise des techniques usuelles de l'information et de la communication.* L'élève est capable de commencer à s'approprier un environnement numérique.

## *B2I*

 $\geq 3.4$  : Je sais utiliser les fonctions d'un logiciel pour

mettre en forme un document numérique (exemple : placer le curseur, sélectionner, glisser, et déposer).

4.2 : Je sais parcourir un document ... en consultant des informations complémentaires qui y sont référencées.

## **Propositions de mise en œuvre :**

Il n'est pas prévu de version papier de ces activités, du fait de leur contenu oral, s'agissant d'une langue étrangère.

Il est possible de faire précéder ces activités d'une ou plusieurs séquences, dans la classe, permettant aux élèves de se familiariser avec le vocabulaire.

Le vocabulaire anglais utilisé dans les exercices des CP et des CE1 :

- $\triangleright$  Noir = black
- $\blacktriangleright$  Bleu = blue
- $\log$  Rose = pink
- $\blacktriangleright$  Jaune = yellow
- $\blacktriangleright$  Vert = green
- $\triangleright$  Orange = orange
- $\blacktriangleright$  Rouge = red
- $\blacktriangleright$  My favourite colour is... = Ma couleur préférée est...

Pour les CE1 uniquement :

- $\blacktriangleright$  Marron = brown
- $\blacktriangleright$  Blanc = white
- Gris = grey

#### **Contenu de chaque document**

Activité des CP :

- page 1 : activité d'écoute d'éléments de vocabulaire.
- page 2 : exercice visant à faire correspondre un mot à l'oral avec sa représentation iconographique.
- page 3 : solution de la page précédente (cette page peut être supprimée si l'on ne souhaite pas la laisser à disposition des élèves).
- page 4 : activité d'écoute d'éléments de vocabulaire.
- page 5 : exercice de type identique à celui de la page 2.
- page 6 : solution de la page précédente (même possibilité que pour la page 3).

Activité des CE1 :

- page 1 : activité d'écoute d'éléments de vocabulaire.
- page 2 : exercice visant à faire correspondre un mot à l'oral avec sa représentation iconographique.

page 3 : solution de la page précédente (cette page peut être supprimée si l'on ne souhaite pas la laisser à disposition des élèves).

- page 4 : activité d'écoute d'éléments de vocabulaire.
- page 5 : exercice de type identique à celui de la page 2.
- **page 6 : solution de la page précédente (même possibilité que pour la page 3).**

## **Un peu de technique**

Il est fortement recommandé d'utiliser des casques audio dans une classe ou une salle dédiée.

Pour le CP ou le CE1, vous téléchargez un dossier compressé « .zip ». Pour cela : droit / enregistrer la cible (du lien) sous...

Une fois téléchargé, vous devez décompresser ce fichier. Pour cela :

clic droit sur le dossier  $\rightarrow$  extraire ici

#### **(ne pas supprimer le dossier « fichiers\_audio »)**

*Important, pour un fonctionnement en réseau* : vous devez copier/coller le dossier complet (document OpenOffice + dossier fichiers\_audio) sur chaque ordinateur pour que les sons fonctionnent.

Ces documents sont des modèles, réalisés avec **Impress**, le module de présentation d'OpenOffice.org. Ouvrir un de ces fichiers provoque la création d'un nouveau document identique au modèle.

A l'ouverture du fichier, fermer le volet Tâches (cadre de droite) pour augmenter la surface de travail dans OpenOffice.

Pour aller d'une page à l'autre, utiliser les pages miniatures.

Les consignes sont données en français, lorsqu'on clique sur les images de haut-parleurs situées juste à côté.

Lorsque l'on veut déplacer une de ces images, il faut d'abord la sélectionner en « traçant » un rectangle autour de celle-ci, ce qui fait apparaître 8 carrés verts :

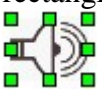

On peut ensuite cliquer-déplacer l'image.

**Autre possibilité** : effectuer un clic droit sur l'image, ce qui fait apparaître les carrés verts, puis un premier clic gauche (toujours sur l'image) pour masquer le menu qui s'est affiché en même temps que les carrés, et enfin un clic gauche maintenu pour déplacer l'image. (Peut-être réserver cette manipulation aux élèves de CE1).

**Ne pas essayer de « lancer » le diaporama : chaque clic de la souris provoquerait l'affichage de la page suivante...**

Une version de ces 2 activités est proposée pour le **TBI**, au format Promethean **ActivInspire**.